# Product Zoom

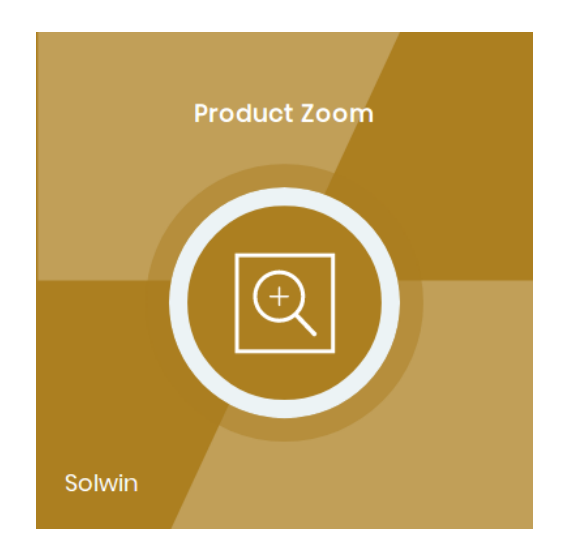

# Installation/User Guide

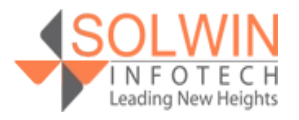

# **Installation Process:**

**Note:** Please take a backup of your all Magento files and database before installing or updating any extension.

# **Extension Installation:**

- Download the Product Zoom .ZIP file from the Magento account.
- Log in to the Magento server (or switch to) as a user, who has permission to write to the Magento file system.
- Create folder structure **/app/code/Solwin/Productzoom/** to your site root directory
- Extract the contents of the .ZIP file to the folder you just created
- Navigate to your store root folder in the SSH console of your server:
- Run upgrade command as specified : **php bin/magento setup:upgrade**
- Run deploy command as specified : **php bin/magento setup:staticcontent:deploy -f**
- Clear the cache either from the admin panel or command line **php bin/magento cache:clean**
- Now, you can see the Solwin menu in the admin panel. Please go to **Solwin** -> **Product Zoom** -> **Configuration** and select **Enable** to Yes.
- Change/Set all other options as per your requirements and save settings.

# **Overview:**

Product Zoom Magento 2 extension is best suited to provide product zoom functionality over the product detail page for product images. The Customers can instantly view the product image with zoom preview without clicking on images and wait for the popup. Using JavaScript, the zoomed image shows on mouseover when the user hovers on the small image. Very easy to configure it fit website design without a problem and it works in all major browsers, including the iPad and iPhone.

Product Zoom extension provides main three zoom types: Basic Zoom, Inner Zoom, Lens Zoom.

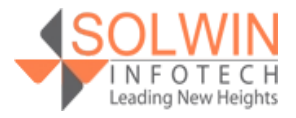

# Product Zoom and the contract of the Demonstrated Demonstrated Demonstrated Demonstrated Demonstrated Demonstrated Demonstrated Demonstrated Demonstrated Demonstrated Demonstrated Demonstrated Demonstrated Demonstrated Dem

**1) Basic Zoom:** This zoom type contains window/basic zoom options like

- Zoom window height and width.
- Tint effect with tint color and tint opacity.
- Zoom window position.
- Zoom effect.

# **2) Inner Zoom:**

- The zoom can be placed inside of the image.
- Zoom effect.

# **3) Lens Zoom:**

- Zoom lens shape (Round or Square).
- Zoom lens size.
- Zoom effect.

# **Key Features:**

# **The Extension provides the following features:**

- Easy to install and manage.
- Supports all major browsers.
- The store owners can easily set tints for the zoom, set the color and opacity of the tint overlay value.
- Store admin can set Lens Fade In/Out speed, Lens shape, and Lens size for Lens zoom type.
- From the admin control panel, store admin can set zoom window Width/Height, window position, and window Fade In/Out speed for Basic zoom type.
- The store owner easily set the Gallery Position from the admin control panel.

# **Admin control panel:**

In the admin control panel, Go to **Solwin >> Product Zoom >> Configuration** menu, **Product Zoom Magento2 extension** allows the store owner to enable or disable the module in the store and provide more configuration options for product zoom.

There are some configuration options in the Settings tab. Let's discuss all in more detail.

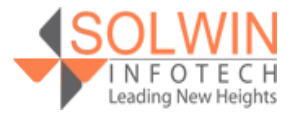

# Product Zoom and the contract of the Demonstrated Demonstrated Australian Contract of the Demonstrated Australia

 $\odot$ 

The store owner can set product zoom with Basic Zoom by doing following settings.

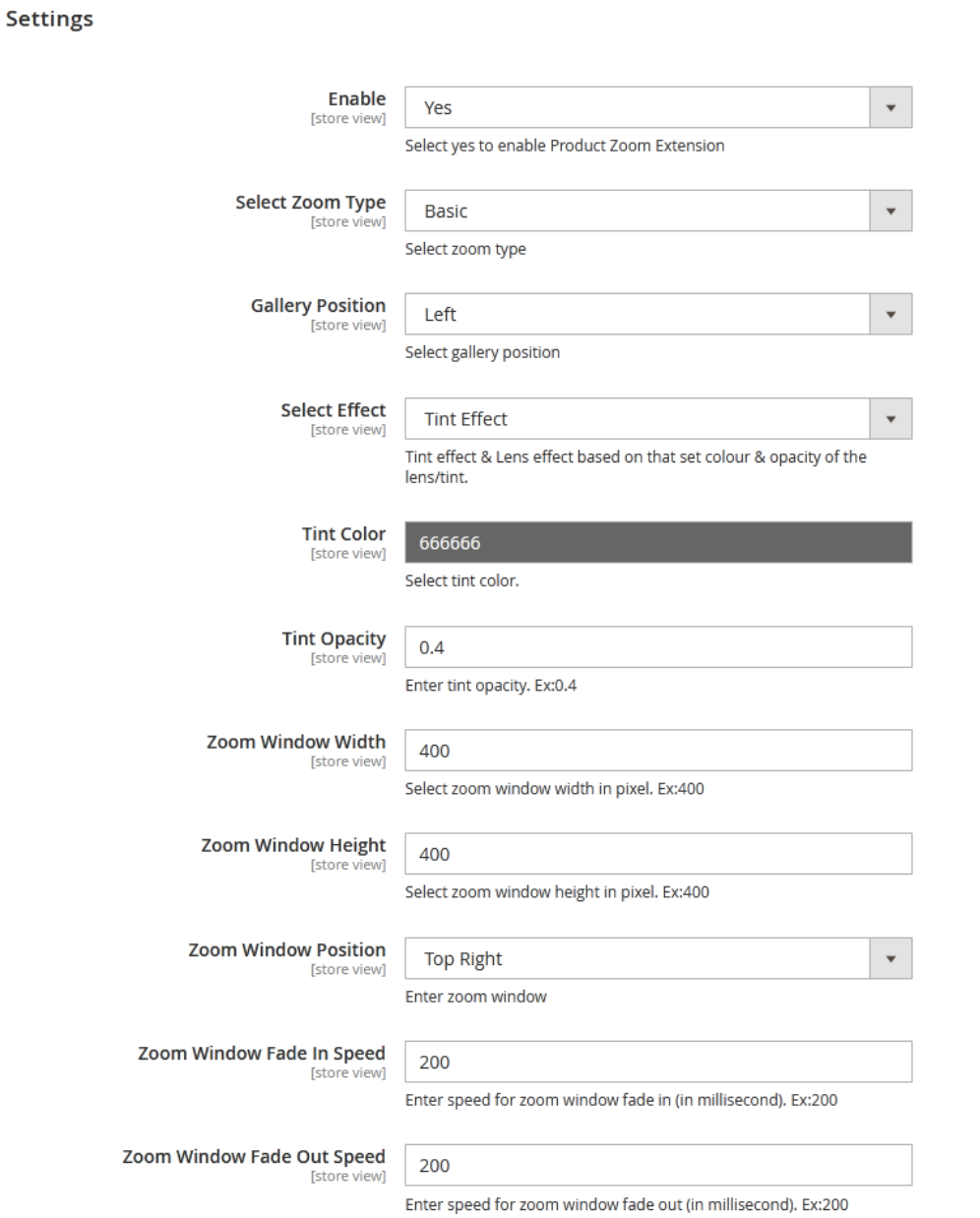

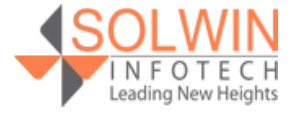

# Product Zoom and the Community of the Demonstrated Demonstrated Australian Community Community of the Demo

- **Enable:** Yes | No.
- **Select Zoom Type:** Select the Basic zoom type.
- **Gallery Position:** Top | Bottom | Left | Right.
- **Select Effect:** Tint Effect | Lens Effect.
- **Tint Color:** Select tint color.
- **Tint Opacity:** Set tint opacity.
- **Zoom Window Width:** Set the zoom window width.
- **Zoom Window Height:** Set the zoom window height.
- **Zoom Window Position:** Select the zoom window position.
- **Zoom Window Fade In Speed:** Set speed for zoom window fade In.
- **Zoom Window Fade Out Speed:** Set speed for zoom window fade Out.

The store owner can set product zoom with Inner Zoom by doing following settings.

Settings

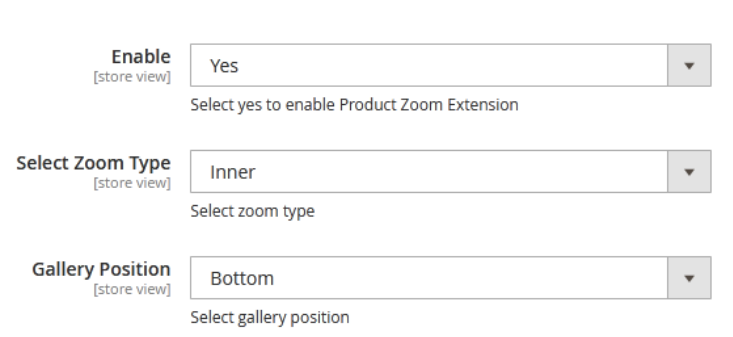

- **Enable:** Yes | No.
- **Select Zoom Type:** Select Inner zoom type.
- **Gallery Position:** Top | Bottom | Left | Right.

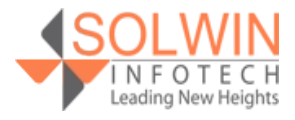

ᢙ

# Product Zoom and the contract of the Demonstrated Demonstrated Australian Contract of the Demonstrated Australian Contract of the Demonstrated Australian Contract of the Demonstrated Australian Contract of the Demonstrated

 $\odot$ 

The store owner can set product zoom with Lens Zoom by doing following settings.

### **Settings**

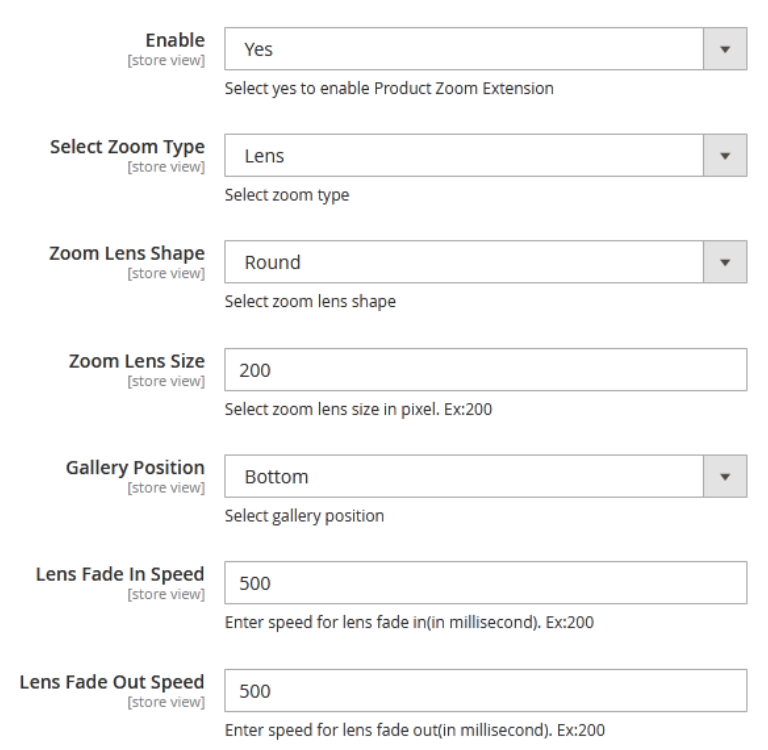

- **Enable: Yes | No.**
- **Select Zoom Type:** Select Lens zoom type.
- **Zoom Lens Shape:** Square | Round.
- **Zoom Lens Size:** Set zoom lens size.
- **Gallery Position:** Top | Bottom | Left | Right.
- **Lens Fade In Speed:** Set speed for lens Fade In.
- **Lens Fade Out Speed:** Set speed for lens Fade Out.

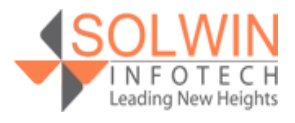

# Product Zoom and the contract of the Demonstrated Demonstrated Australian Contract of the Demonstrated Australia

# **Customer View:**

On the front-end, On product view page customer can view the product zoom facility for a product image when the mouse hovers on the product image:

# **Basic Zoom:**

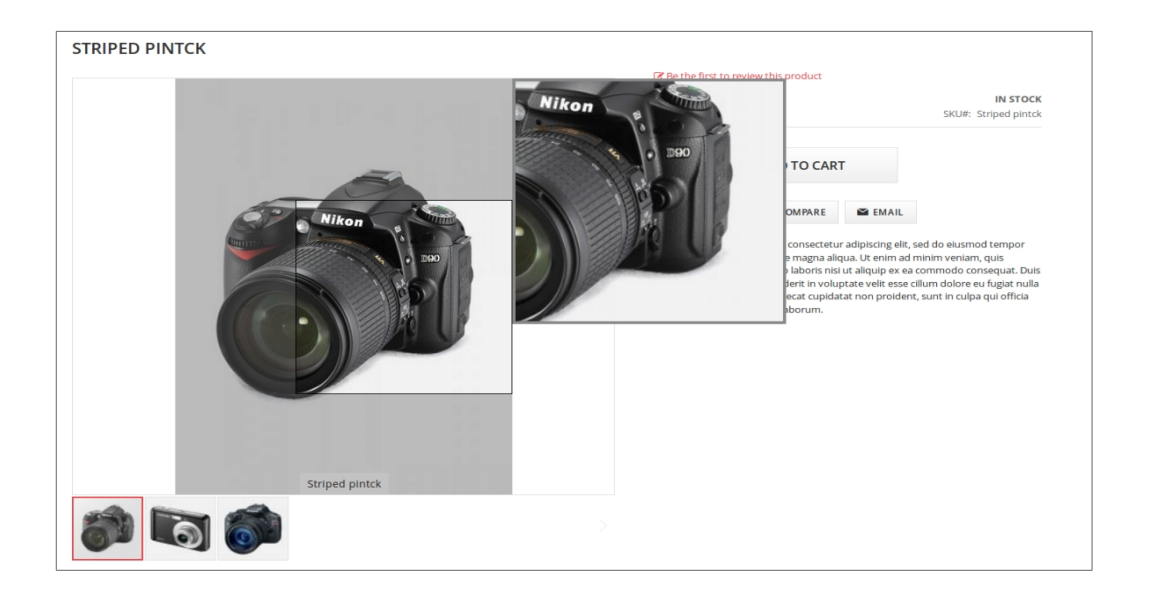

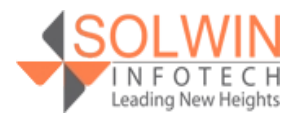

# Product Zoom and the contract of the Demonstrated Demonstrated Demonstrated Demonstrated Demonstrated Demonstrated Demo

## **Inner Zoom:**

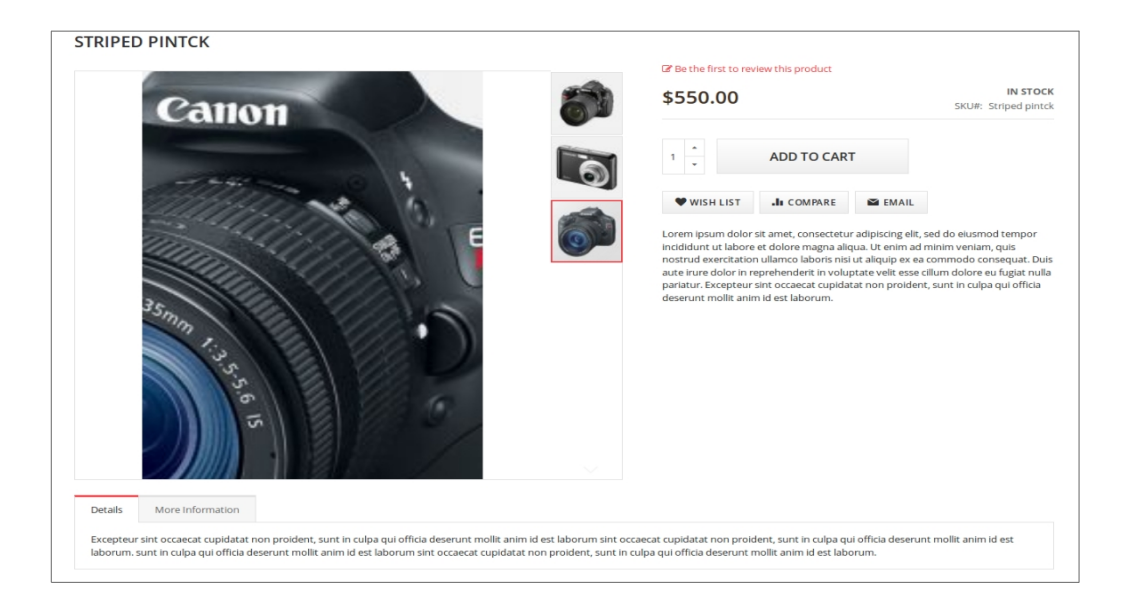

# **Lens Zoom**

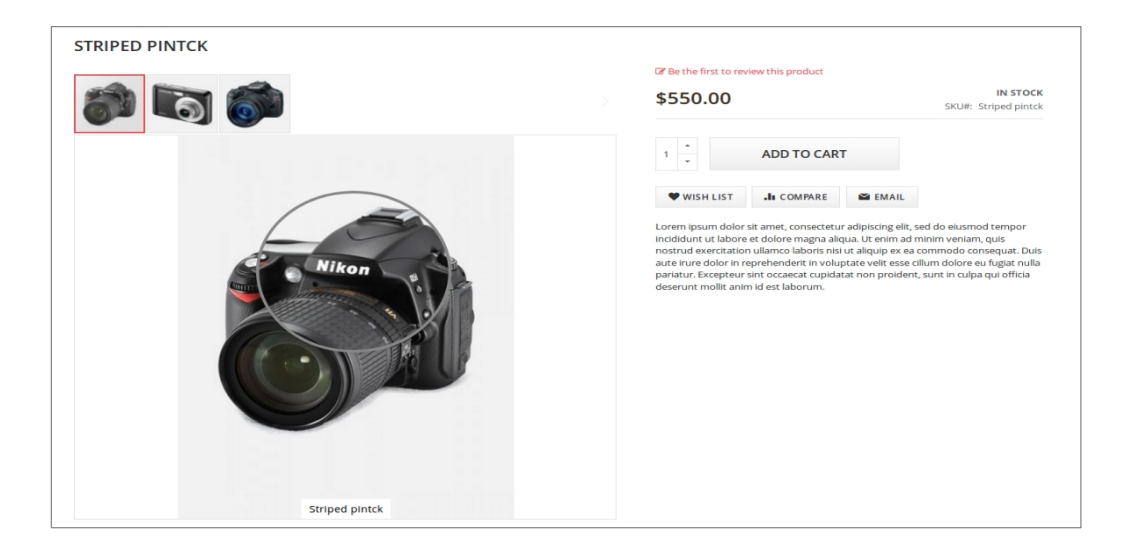

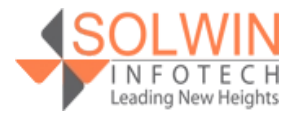

# **Documentation:**

# [Online Documentation](https://www.solwininfotech.com/documents/magento2/product-zoom-pro/)

# **Support:**

Do not hesitate to reach us in any case regarding this extension. Our team is ready to help you.

Visit our support portal and create a ticket

[support.solwininfotech.com](https://support.solwininfotech.com/)

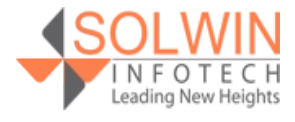